# **PlanTracer 8** курс обучения

Работа с поэтажными и техническими планами

Москва, 2022 г.

# **Оглавление**

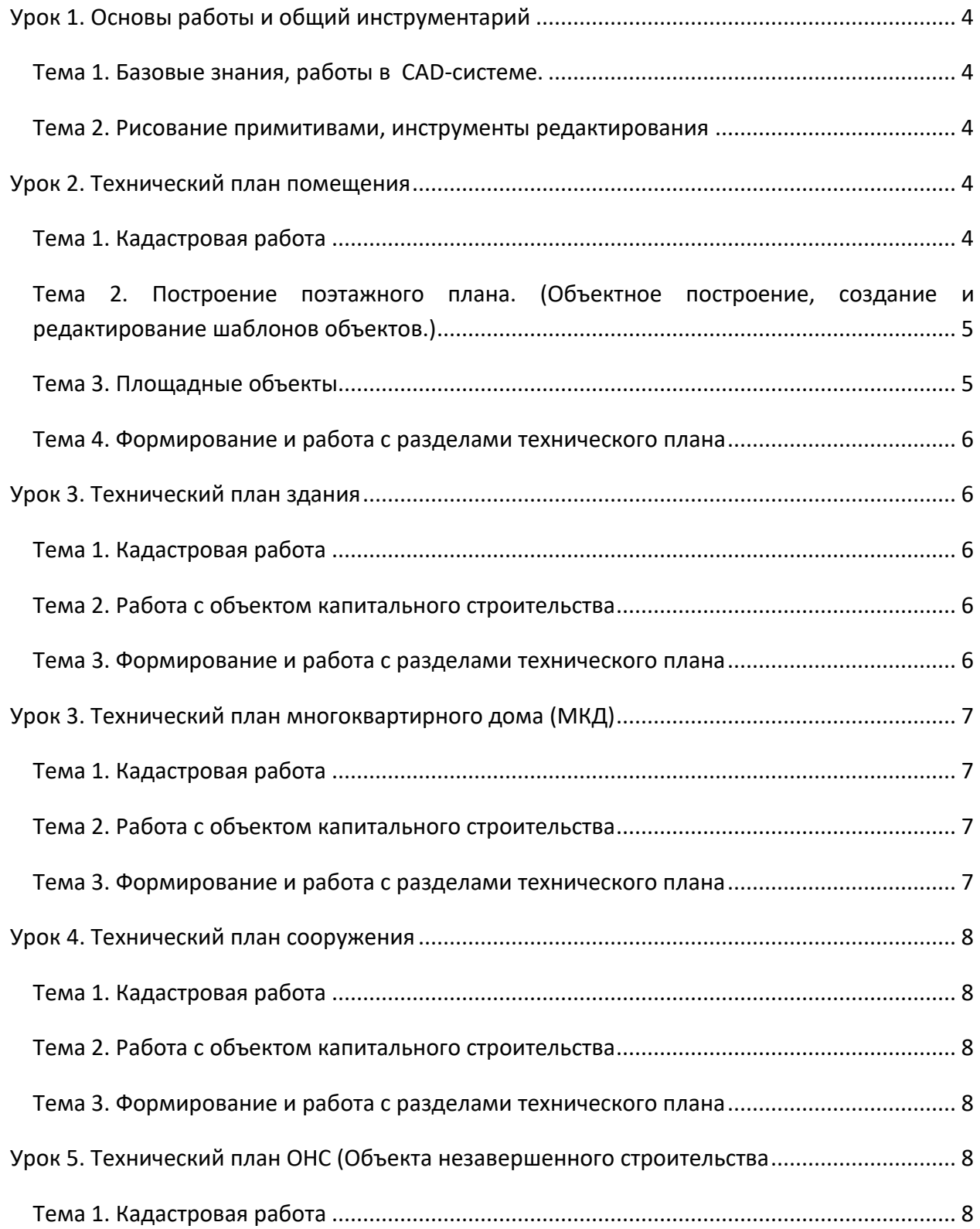

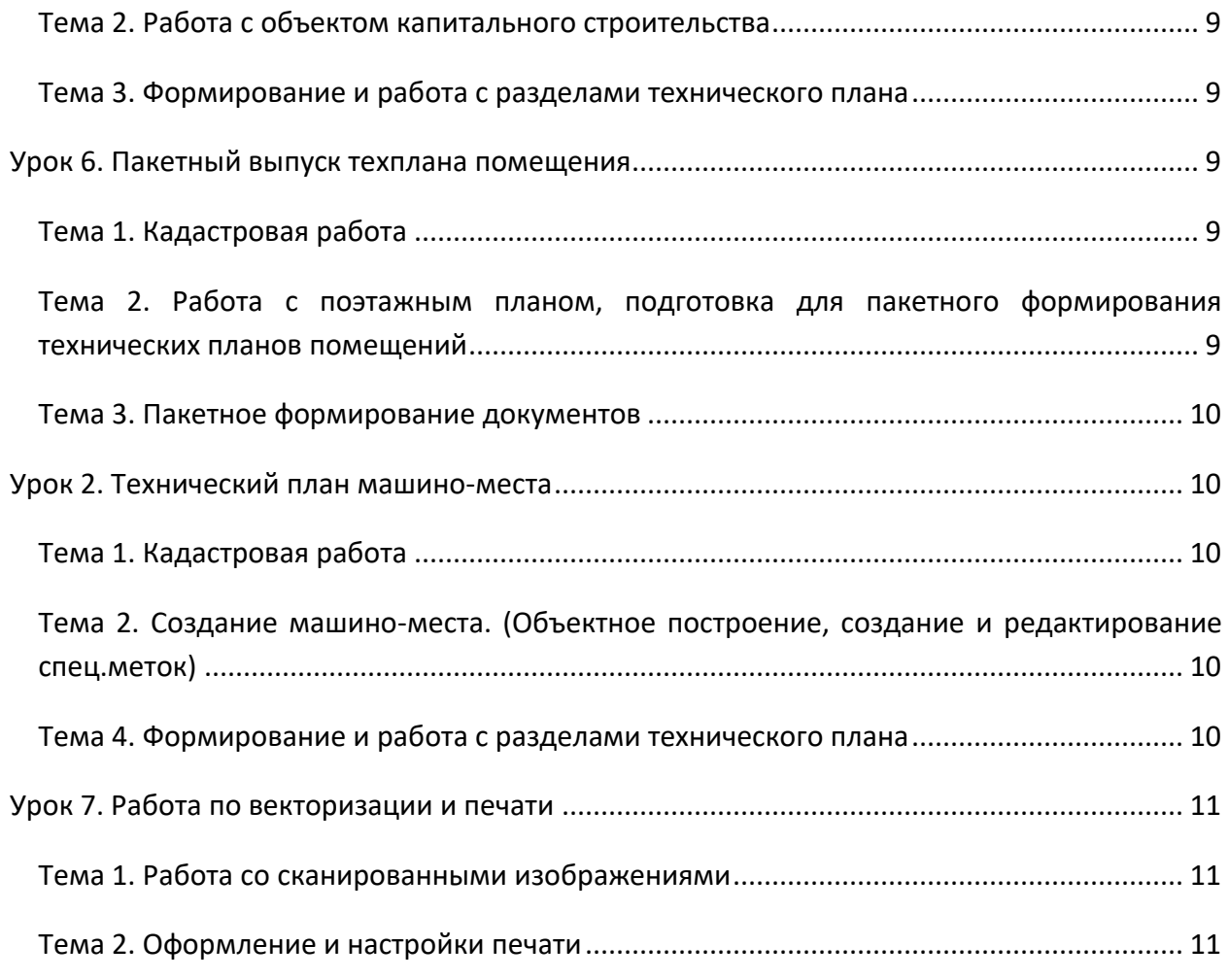

# <span id="page-3-0"></span>**Урок 1. Основы работы и общий инструментарий**

<span id="page-3-1"></span>**Тема 1. Базовые знания, работы в CAD-системе.**

- Интерфейс программы (Меню, панели, командная строка, статусная строка, модельное пространство, закладки документов).
- Привязки (Векторная, объектная, полярная, ОРТО).
- Базовые настройки (Цвет фона, размер курсора, автосохранение).
- Настройка интерфейса (Создание панелей, редактирование контекстных меню, горячие клавиши, создание, импорт/экспорт пользовательских панелей профиля).
- Слой документа. Создание, удаление, управление настройками слоев.
- Навигация в пространстве модели (Зуммирование, позиционирование объектов).
- Свойства объектов (Цвет, вес линии, тип линии, кнопки ОТ и ОШ).
- Панель свойств (редактирование параметров объектов).
- Выбор объектов на плане (2 режима выбора сеткой, режимы выбора, фильтр).
- Команды копирования и вставки из буфера обмена.
- Горячие клавиши программы.

**Резюме:** в процессе урока, обучающиеся научатся принципам работы в CAD – системе, познакомятся с интерфейсом навигацией и структурой документа PlanTracer.

## <span id="page-3-2"></span>**Тема 2. Рисование примитивами, инструменты редактирования**

- Работа с векторными примитивами (отрезок, окружность, полилиния и т.д.).
- Команды меню Изменение (переместить, копировать, масштабировать и т.д.).
- Применение средств точного позиционирования и рисование (привязки, объектное отслеживание и т.д.).
- Команды размещения (поместить назад и вперед).

# <span id="page-3-3"></span>**Урок 2. Технический план помещения**

## <span id="page-3-4"></span>**Тема 1. Кадастровая работа**

- Работа с проектом (создание, открытие, редактирование).
- Использование готовых планов в новом проекте. Создание кадастровой работы на основе существующего поэтажного плана.

**Резюме:** в процессе урока, обучающиеся научатся создавать новый проект кадастровой работы, и заполнять необходимые данные работы.

# <span id="page-4-0"></span>**Тема 2. Построение поэтажного плана. (Объектное построение, создание и редактирование шаблонов объектов.)**

- Менеджер объектов, (3 режима).
- Объект «Стена» и её свойства. Алгоритмы поведения стен на плане.
- Принцип создания шаблонов стен.
- Позиционирование стен на плане, использование команд Отсчет и Отсчет от 2-х точек, динамические размеры (клавиша TAB).
- Редактирование стен, (Разрыв, объединение, формирование угла).
- Стеновые и простые объекты, их отличия.
- Оконные и дверные проемы.
- Принцип создания и настройки шаблонов стеновых объектов, проемов.
- Позиционирование объектов на плане использование команды Отсчет.
- Лестницы, позиционирование, настройки, варианты формирования лестничной клетки.
- Группы объектов (Создание и редактирование).
- Копирование свойств объектов на примере объекта «Стен» (меню Редактирование-копирование свойств).

**Резюме:** в процессе урока, обучающиеся научатся принципам работы с объектами плана, строить поэтажный план с помощью объектов с учетом инструментов точного позиционирования , по предложенному примеру абриса.

## <span id="page-4-1"></span>**Тема 3. Площадные объекты**

- Площадные объекты этаж, помещения и их части (Режимы создания графического контура и простановка и удаление текстовой метки на плане)
- Классификатор помещений.
- Свойства площадных объектов.
- Простановка площадных объектов на плане.
- Создание семантической структуры плана.
- Расчет площади. Формирование формул.
- Работа с тестовыми метками, создание и редактирование.
- Простановка линейных размеров.
- Формирование экспликации.
- Создание выкопировки (фрагмента плана). Варианты создания.
- Методика работы с составными контурами (Создание и редактирование, преобразование объектов).
- Пример создания плана составными контурами.

**Резюме:** в процессе урока, обучающиеся, научатся создавать логическую структуру плана, рассчитывать площади разными способами, формировать фрагменты плана

(Выкопировки), производить оформление плана (расстановка размеров, текстовых надписей, меток), работать с составными контурами.

<span id="page-5-0"></span>**Тема 4. Формирование и работа с разделами технического плана**

- Формирование графического раздела.
- Формирование текстовых разделов и документа xml и zip пакета.
- Редактирование списка условных обозначений.
- Редактирование текстовых разделов.
- Экспорт технического плана в pdf.

**Резюме:** в процессе урока, обучающиеся, научатся формировать и редактировать графические и текстовые разделы технического плана, а так же формировать файл xml для Росреестра и электронный пакет документов zip . Экспортировать печатный документ в формат pdf.

# <span id="page-5-1"></span>**Урок 3. Технический план здания**

## <span id="page-5-2"></span>**Тема 1. Кадастровая работа**

Работа с проектом (создание, открытие, редактирование).

**Резюме:** в процессе урока, обучающиеся научатся создавать новый проект кадастровой работы, и заполнять необходимые данные работы.

## <span id="page-5-3"></span>**Тема 2. Работа с объектом капитального строительства**

- Импорт выписок ЕГРН.
- Импорт координат вершин ОКС.
- Создание контура ОКС.
- Редактирование ОКС.

**Резюме:** в процессе урока, обучающиеся научатся производить импорт координат характерных точек из предложенного файла примера, создавать на основе точек здание, редактировать семантические данные здания.

#### <span id="page-5-4"></span>**Тема 3. Формирование и работа с разделами технического плана**

- Формирование графического раздела.
- Формирование текстовых разделов и документа xml и zip пакета.
- Редактирование условных обозначений.

Редактирование текстовых разделов.

**Резюме:** в процессе урока, обучающиеся, научатся формировать и редактировать графические и текстовые разделы технического плана, а так же формировать файл xml для Росреестра и электронный пакет документов формате \*.zip. Экспортировать печатный документ в формат pdf.

# <span id="page-6-0"></span>**Урок 4. Технический план многоквартирного дома (МКД)**

## <span id="page-6-1"></span>**Тема 1. Кадастровая работа**

Работа с проектом (создание, открытие, редактирование).

**Резюме:** в процессе урока, обучающиеся научатся создавать новый проект кадастровой работы, и заполнять необходимые данные работы.

#### <span id="page-6-2"></span>**Тема 2. Работа с объектом капитального строительства**

- Импорт выписок ЕГРН.
- Импорт координат вершин ОКС.
- Создание контура ОКС.
- Редактирование ОКС.
- Использование поэтажных планов, формирование планов помещения.

**Резюме:** в процессе урока, обучающиеся научатся производить импорт координат характерных точек из предложенного файла примера, создавать на основе точек здание, редактировать семантические данные здания. Использовать готовые планы помещений в МКД, использовать контурную технологию и заполнять необходимые сведения.

#### <span id="page-6-3"></span>**Тема 3. Формирование и работа с разделами технического плана**

- Формирование графического раздела.
- Формирование текстовых разделов и документа xml и zip пакета.
- Редактирование условных обозначений.
- Редактирование текстовых разделов.

**Резюме:** в процессе урока, обучающиеся, научатся формировать и редактировать графические и текстовые разделы технического плана, а также формировать файл xml для Росреестра и электронный пакет документов формате \*.zip. Экспортировать печатный документ в формат pdf.

# <span id="page-7-0"></span>**Урок 5. Технический план сооружения**

## <span id="page-7-1"></span>**Тема 1. Кадастровая работа**

Работа с проектом (создание, открытие, редактирование).

**Резюме:** в процессе урока, обучающиеся научатся создавать новый проект кадастровой работы, и заполнять необходимые данные работы.

#### <span id="page-7-2"></span>**Тема 2. Работа с объектом капитального строительства**

- Импорт выписок ЕГРН.
- Импорт координат вершин ОКС.
- Создание контура ОКС.
- Редактирование ОКС.

**Резюме:** в процессе урока, обучающиеся научатся производить импорт координат характерных точек из предложенного файла примера, создавать на основе точек сооружение, редактировать семантические данные здания.

#### <span id="page-7-3"></span>**Тема 3. Формирование и работа с разделами технического плана**

- Формирование графического раздела.
- Формирование текстовых разделов и документа xml и zip пакета.
- Редактирование условных обозначений.
- Редактирование текстовых разделов.

**Резюме:** в процессе урока, обучающиеся, научатся формировать и редактировать графические и текстовые разделы технического плана, а так же формировать файл xml для Росреестра и электронный пакет документов формате \*.zip. Экспортировать печатный документ в формат pdf.

# <span id="page-7-4"></span>**Урок 6. Технический план ОНС (Объекта незавершенного строительства**

## <span id="page-7-5"></span>**Тема 1. Кадастровая работа**

Работа с проектом (создание, открытие, редактирование).

**Резюме:** в процессе урока, обучающиеся научатся создавать новый проект кадастровой работы, и заполнять необходимые данные работы.

### <span id="page-8-0"></span>**Тема 2. Работа с объектом капитального строительства**

- Импорт выписок ЕГРН.
- Импорт координат вершин ОКС.
- Создание контура ОКС.
- Редактирование ОКС.

**Резюме:** в процессе урока, обучающиеся научатся производить импорт координат характерных точек из предложенного файла примера, создавать на основе точек ОНС, редактировать семантические данные здания.

<span id="page-8-1"></span>**Тема 3. Формирование и работа с разделами технического плана**

- Формирование графического раздела.
- Формирование текстовых разделов и документа xml и zip пакета.
- Редактирование условных обозначений.
- Редактирование текстовых разделов.

**Резюме:** в процессе урока, обучающиеся, научатся формировать и редактировать графические и текстовые разделы технического плана, а так же формировать файл xml для Росреестра и электронный пакет документов zip . Экспортировать печатный документ в формат pdf.

# <span id="page-8-2"></span>**Урок 7. Пакетный выпуск техплана помещения**

#### <span id="page-8-3"></span>**Тема 1. Кадастровая работа**

- Работа с проектом (создание, открытие, редактирование).
- Использование готовых планов в новом проекте. Создание кадастровой работы на основе существующего поэтажного плана.

**Резюме:** в процессе урока, обучающиеся научатся создавать новый проект кадастровой работы, и заполнять необходимые данные работы.

# <span id="page-8-4"></span>**Тема 2. Работа с поэтажным планом, подготовка для пакетного формирования технических планов помещений**

- Импорт характеристик здания в свойства помещений (адрес, ранее присвоенный номер, кадастровый номер и т.д.).
- Создание Макроподстановочных выражений.
- Формирование графического раздела.
- Подготовка шаблона кадастровой работы технического плана помещения.

**Резюме:** в процессе урока, обучающиеся научатся создавать шаблон кадастровой работы для пакетного формирования технических планов помещений.

## <span id="page-9-0"></span>**Тема 3. Пакетное формирование документов**

- Пакетное формирование заготовок кадастровых работ.
- Контроль и редактирование результатов автоматической подготовки кадастровых работ.
- Пакетное формирование выходных документов.

**Резюме:** в процессе урока, обучающиеся, научатся формировать и редактировать проекты кадастровых работ в пакетном режиме, а так же формировать документы в формате xml для Росреестра и электронный пакет документов формате \*.zip.

# <span id="page-9-1"></span>**Урок 8. Технический план машино-места**

## <span id="page-9-2"></span>**Тема 1. Кадастровая работа**

- Работа с проектом (создание, открытие, редактирование).
- Использование готовых планов в новом проекте. Создание кадастровой работы на основе существующего поэтажного плана.

**Резюме:** в процессе урока, обучающиеся научатся создавать новый проект кадастровой работы, и заполнять необходимые данные работы.

# <span id="page-9-3"></span>**Тема 2. Создание машино-места. (Объектное построение, создание и редактирование спец.меток)**

- Построение контура машино-места по линейным размерам.
- Построение контура машино-места по спец.меткам.
- Заполнение сведений о машино-месте.

**Резюме:** в процессе урока, обучающиеся научатся принципам работы с объектами плана машино-места, создавать спец.метки и производить по ним построения.

#### <span id="page-9-4"></span>**Тема 4. Формирование и работа с разделами технического плана**

- Формирование графического раздела.
- Формирование текстовых разделов и документа xml и zip пакета.
- Редактирование списка условных обозначений.
- Редактирование текстовых разделов.
- Экспорт технического плана в pdf.

**Резюме:** в процессе урока, обучающиеся, научатся формировать и редактировать графические и текстовые разделы технического плана, а так же формировать файл xml для Росреестра и электронный пакет документов zip . Экспортировать печатный документ в формат pdf.

## <span id="page-10-0"></span>**Урок 9. Работа по векторизации и печати**

## <span id="page-10-1"></span>**Тема 1. Работа со сканированными изображениями**

- Повышение качества, фильтры, устранение искажений.
- Настройки и распознавание поэтажного плана.

#### <span id="page-10-2"></span>**Тема 2. Оформление и настройки печати**

- Создание листов для печати
- Видовые экраны, вставка.
- Подготовка плана к печати
- Создание рамки и штампов
- Инструменты подготовки плана к печати и автоматического размещения видовых экранов, создания листов.
- Печать плана, настройка печати.